## Загрузка шаблона образа из базы данных

Чтобы загрузить образ из базы данных в Редактор образа, выполните:

- команду База данных | (Операции с базой данных) Управление записями образов либо
- команду База данных | (Текущие параметры) Выбрать активный образ либо
- в окне Инструменты базы данных нажмите на Управление образами.

В открывшемся окне Образы выберите требуемую запись и дважды щелкните левой кнопкой мыши на выделенной строке.

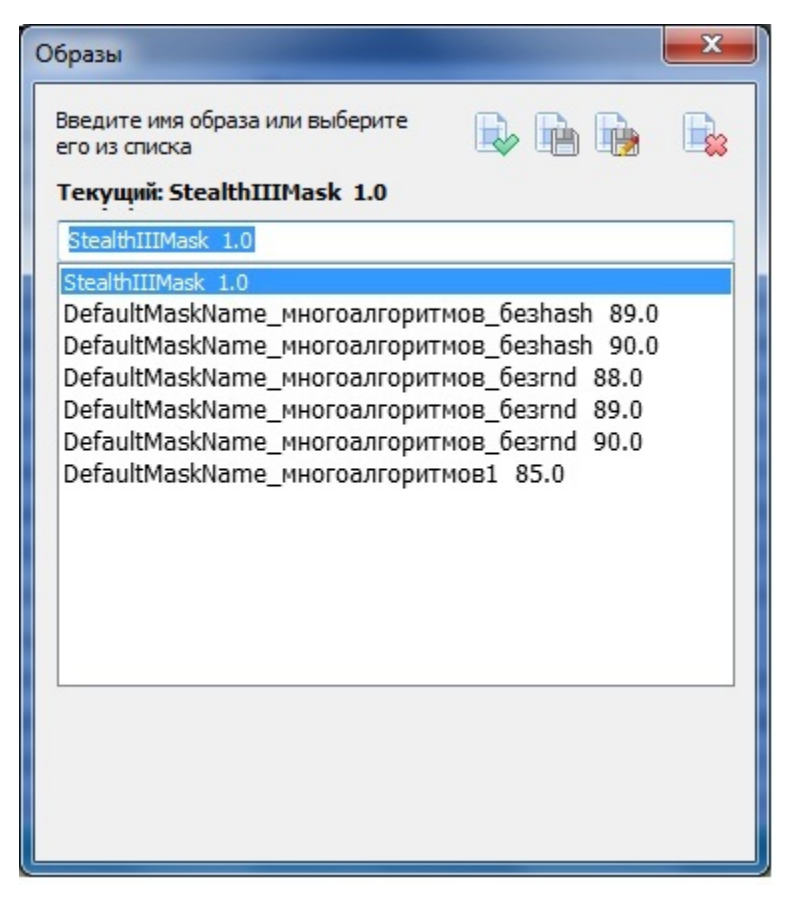

Выбранный образ будет загружен в Редактор. В заголовке главного окна GrdUtil.exe отобразятся имя и версия образа, а также указание на то, что образ загружен в Редактор из базы данных:

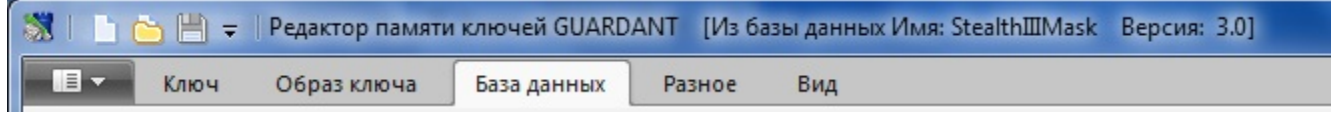

Имя и версия загруженного в Редактор образа также будут отображаться в секции критериев поиска (окно Инструменты базы данных).

После загрузки образа Редактор показывает список полей и значения, записанные в них на момент последней модификации образа.